## INSTRUCTIVO PARA SUBIR EVIDENCIA 3.4. GUIA DE INDUCCION A LA PLATAFORMA

En este documento encontrará la ruta para subir la evidencia **3.4.1**. Correspondiente al mapa conceptual a la plataforma Blackboard

- 1. Ingresar a Sena Sofia
- 2. Ingresar a Blackboard (siga las indicaciones dadas en clase)
- 3. Dar click en el nombre del aprendiz (esquina superior derecha de la pantalla)
- 4. Ingresar en la ficha que NO dice la palabra Ruta
- 5. Ingresar en botón Inducción (lado izquierdo de la pantalla)

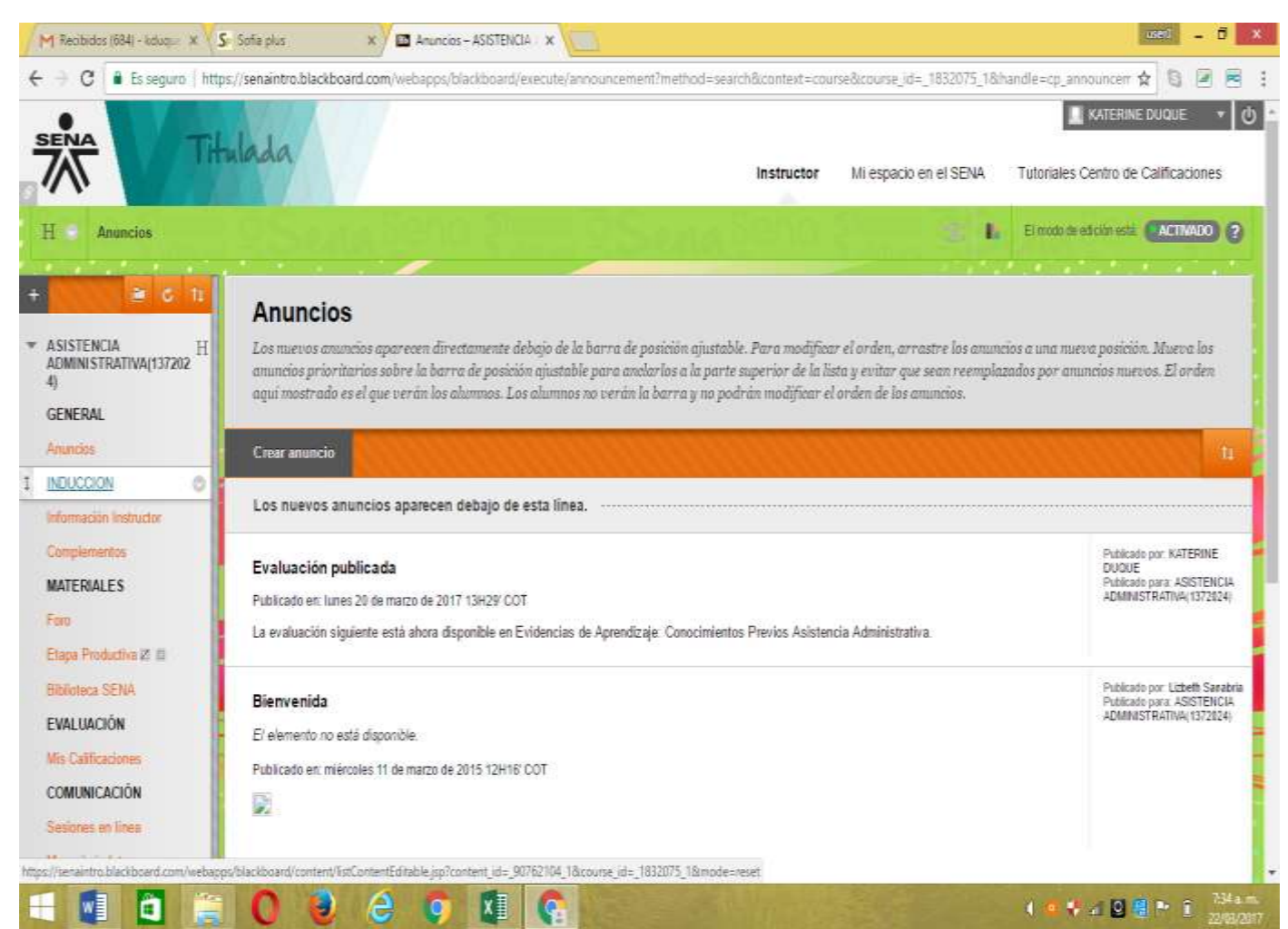

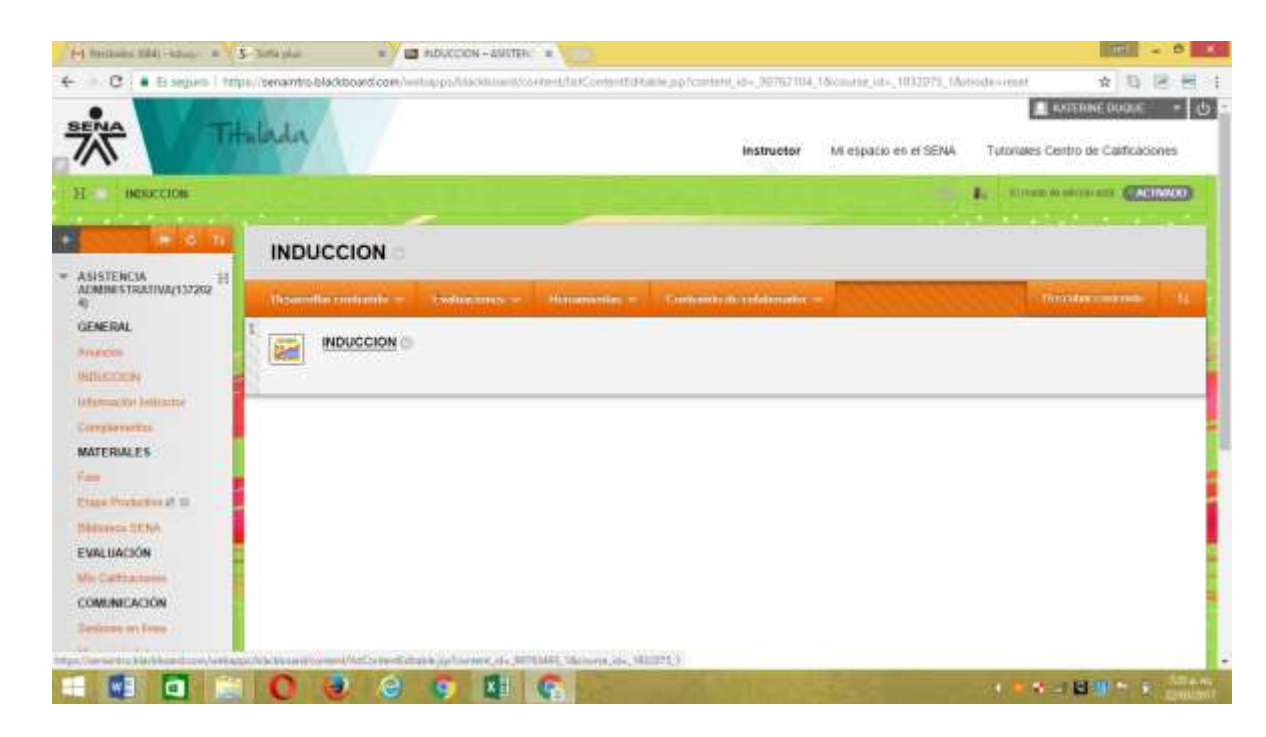

6. Ingresar en la carpeta que dice inducción

7. Ingresar en la carpeta evidencias de aprendizaje y luego en la carpeta 3.4. actividades de transferencia del conocimiento

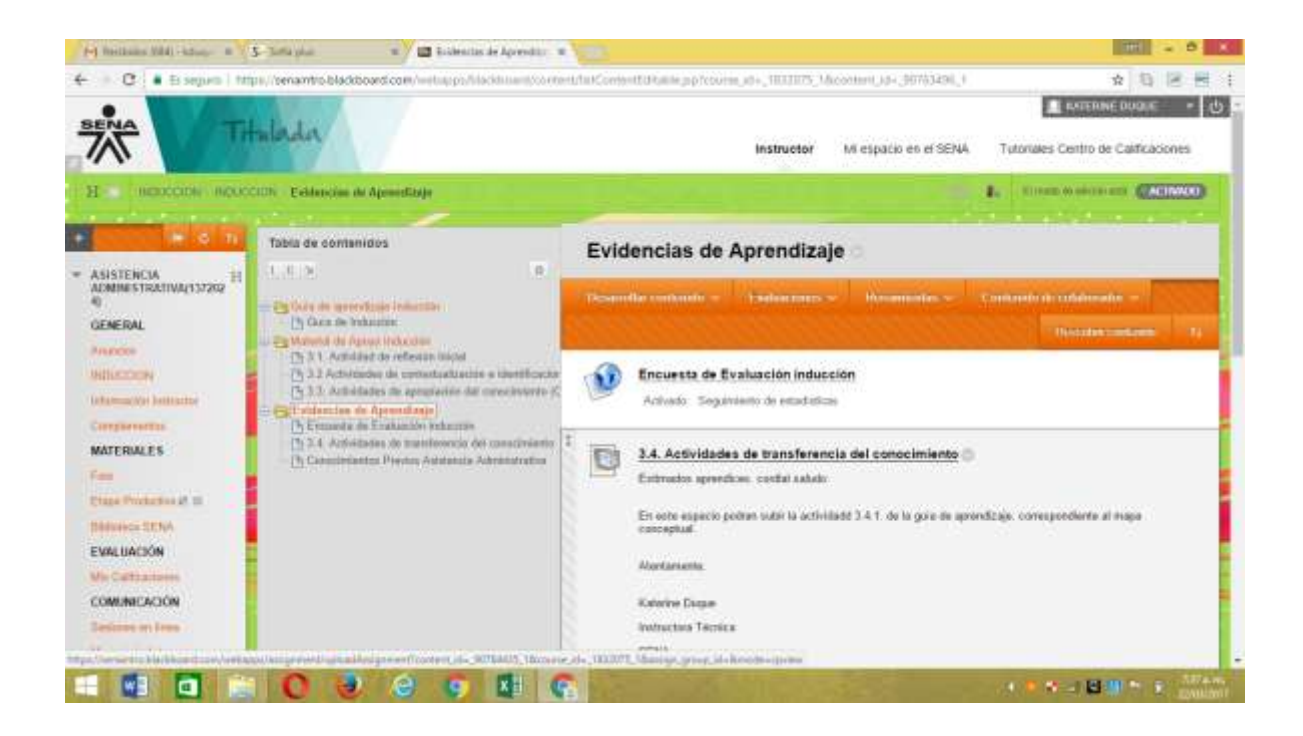

8. Subir la evidencia del mapa conceptual: Dar click donde dice adjuntar archivo (examinar equipo) Buscar el archivo subirlo y al final dar click en enviar.

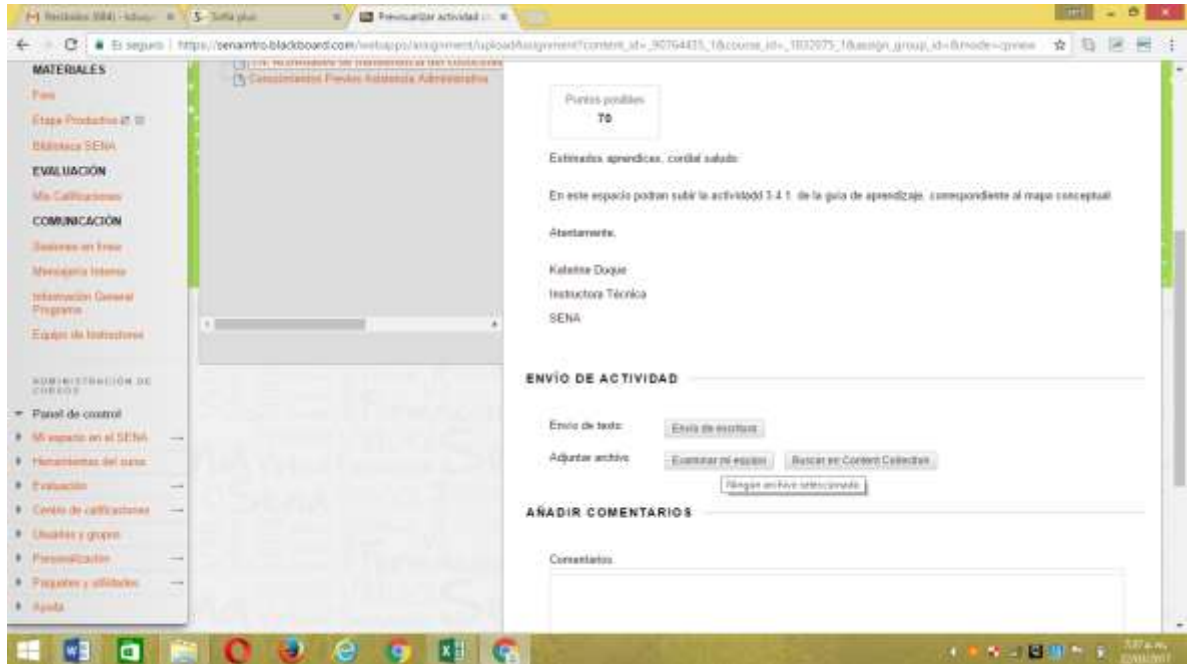